# **WiFi to Serial Module Command set**

**Rev. 1.00** 

# **2013/07/11**

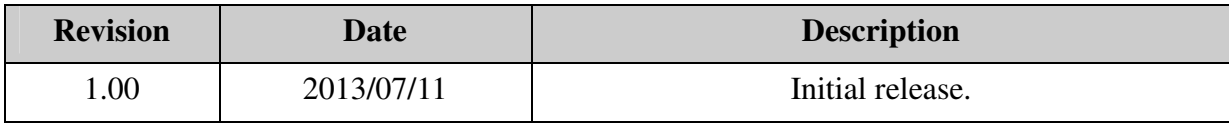

**History** 

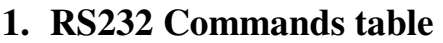

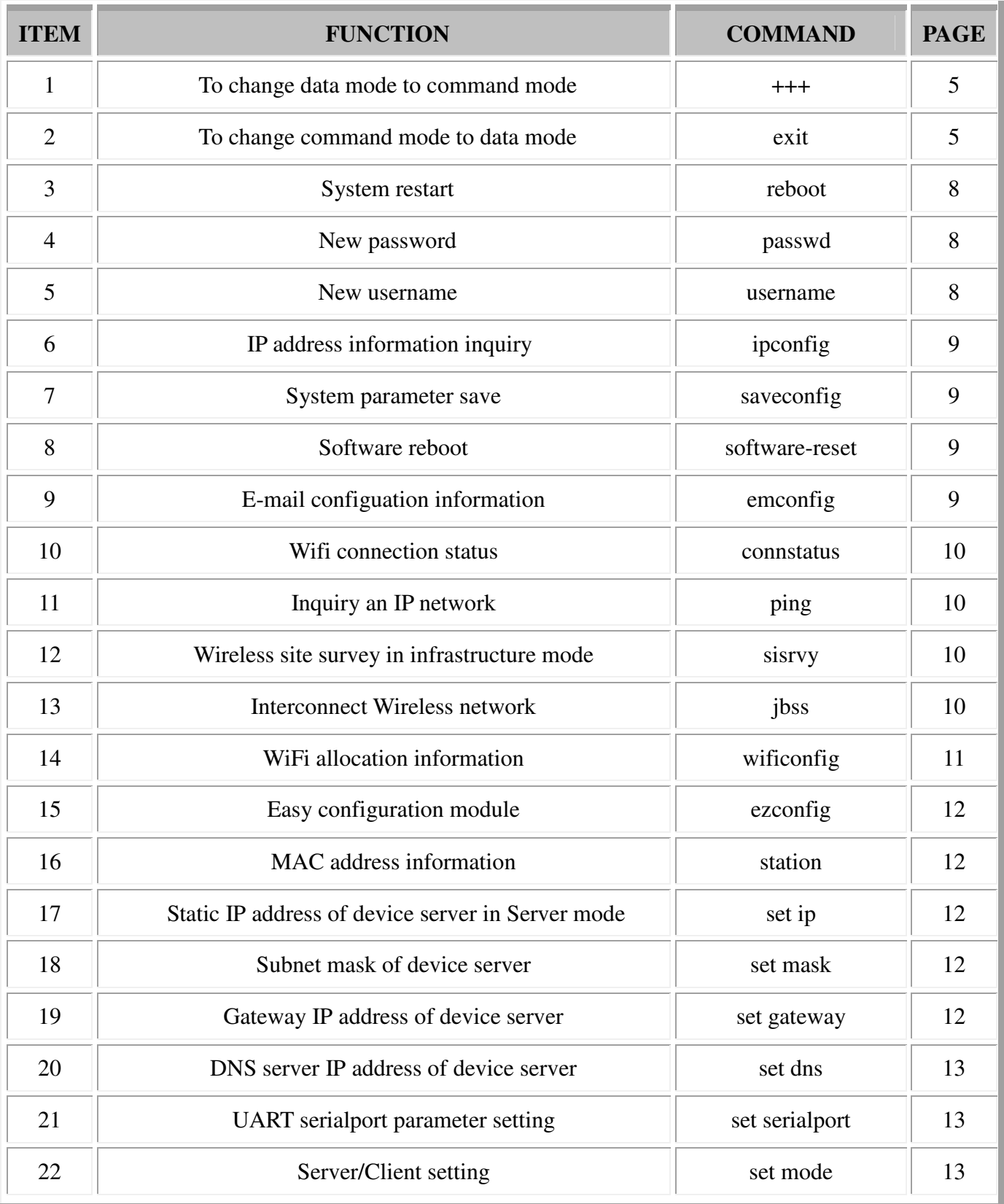

## WiFi to Serial gateway command set

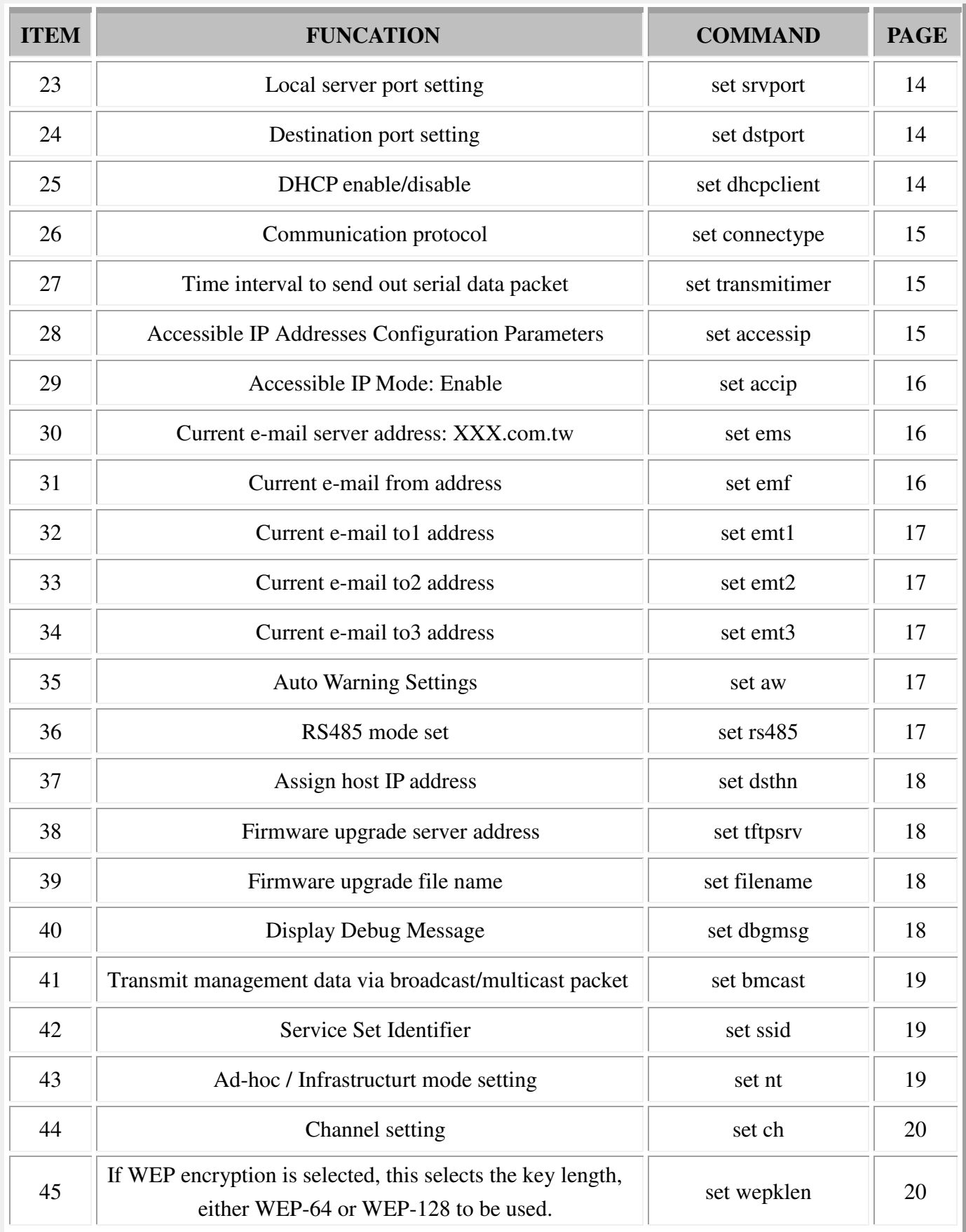

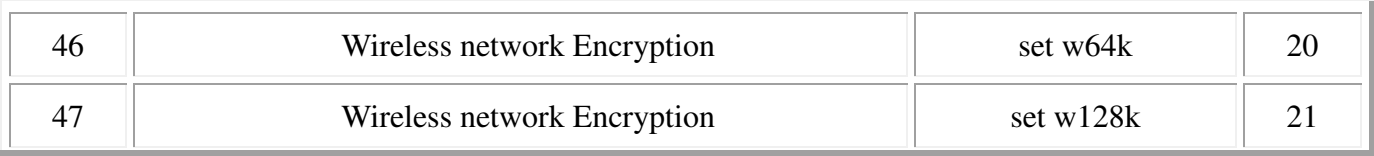

## WiFi to Serial gateway command set

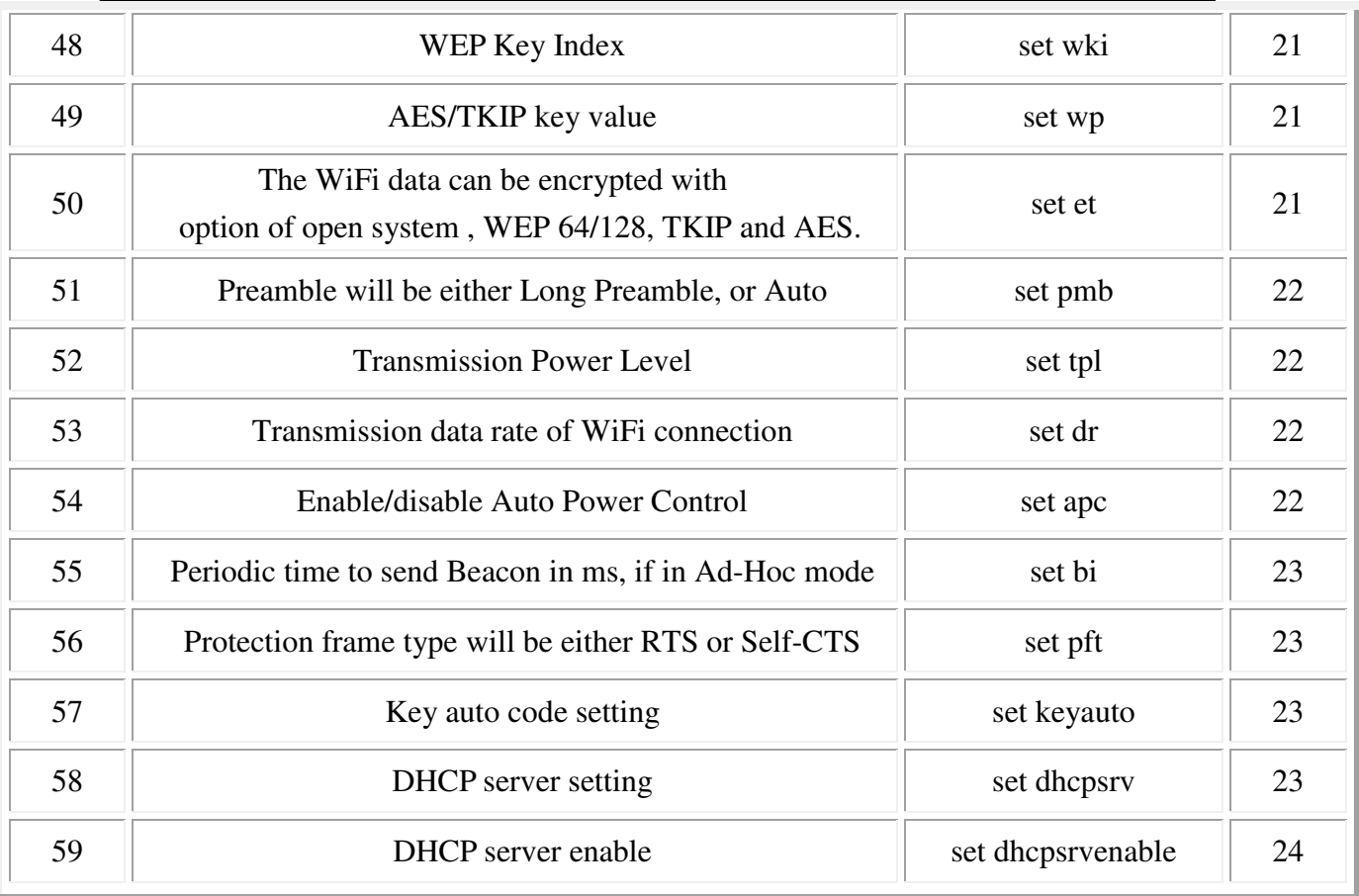

## **2. RS232 interface**

## **2-1. Start interface in data mode**

When turn on system you will see "Welcome! RS232 to WiFi interface ".

It is in data transfer mode now! As below

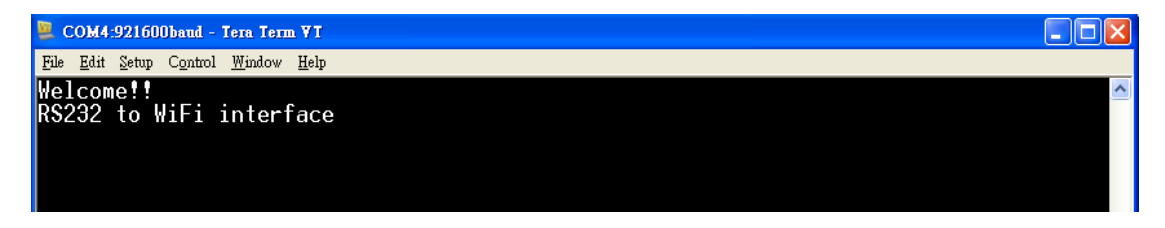

## **2-2 Command mode**

If you would like change to command mode please keyin " +++" directly , then hit "Enter" key. The default setting of username and password are same as " admin ".

It is in command now! As below.

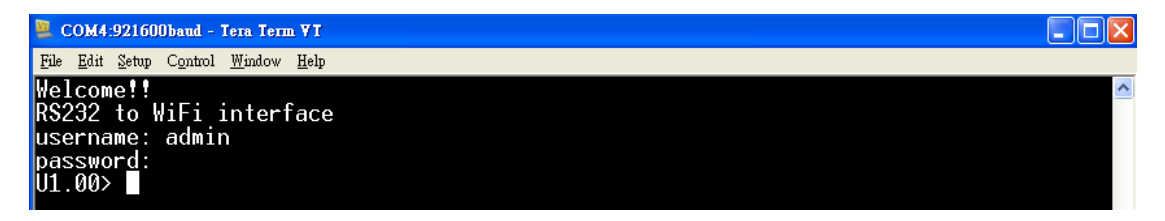

## **2-3 Exit command mode**

If you would like back to data transfer mode please keyin " exit" directly ,

then hit "Enter" key.

It back to data transfer now! As below.

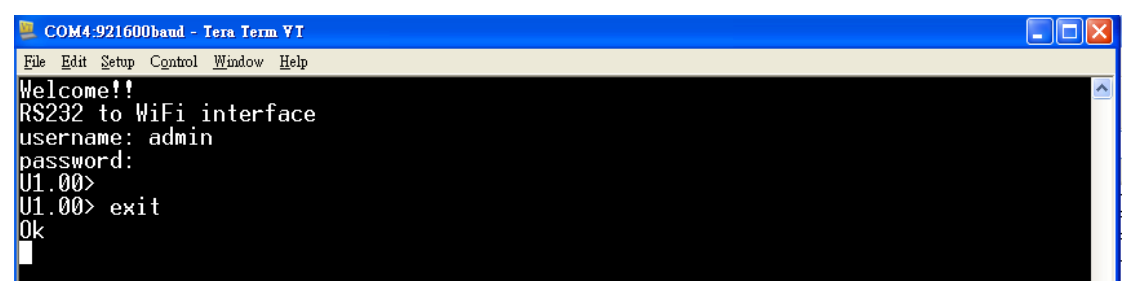

## **2-4RS-232 WIFI MODULE COMMAND include two kind of set**

## **2-4-1 General command set as follow :**

Keyin " help" , then hit "Enter" key.

These commands are all involved 17 commands in the group

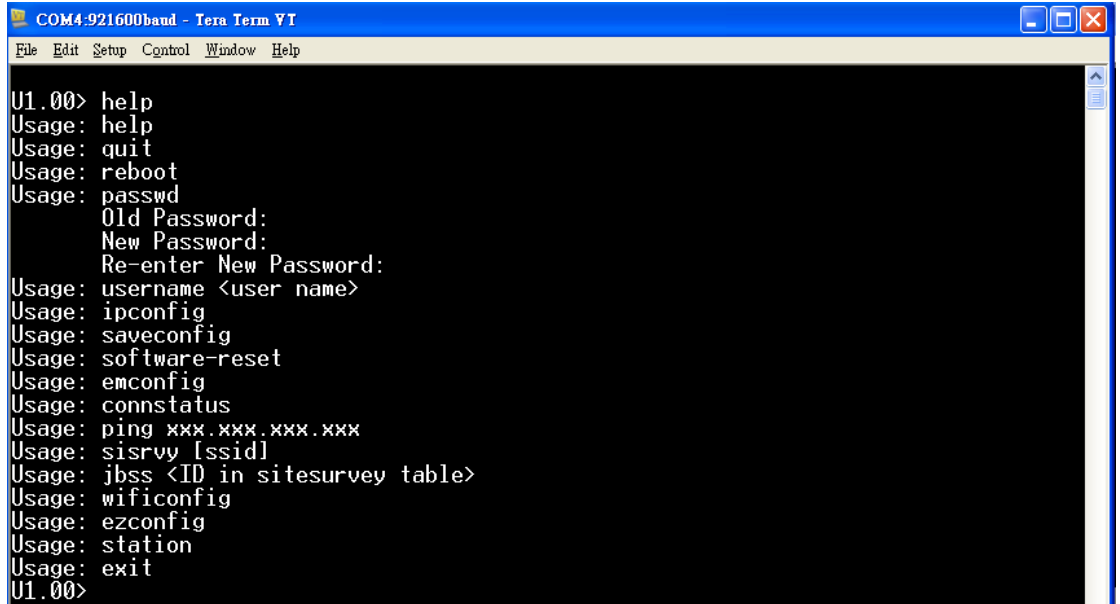

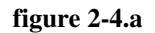

## **2-4-2 Set and Get command as follow :**

Keyin " sethelp" , then hit "Enter" key.

These commands are all involved 44 commands in the group.

| COM4:921600baud - Tera Term VT                                                                                                    |  |
|----------------------------------------------------------------------------------------------------|--|
| Edit Setup Control Window Help<br>File                                                                                                    |  |
| U1.00> sethelp<br>Usage: set ip <ip addr=""><br/>Usage: set mask <netmask></netmask></ip>                                                                                                    |  |
| Usage: set gateway <ip addr=""><br/>Usage: set dns <ip addr=""></ip></ip>                                                                                                    |  |
| Usage: set serialport <baud rate=""> <data bits=""> <parity> <stop bits=""> <flow ctrl=""><br/><math>\delta</math>baud rate&gt;: 0: 921600<br/>5:9600<br/>1: 115200<br/>6:4800<br/><math>2:57600</math> 7: 2400<br/>3:38400<br/>8:1200<br/>4:19200</flow></stop></parity></data></baud> |  |
| $\langle$ data bits>: 0: 5 2: 7<br>$1:6$ $3:8$                                                                                                    |  |
| $\langle$ parity>: 0: 0dd 2: None<br>$1:$ Even                                                                                                    |  |
| $\langle$ stop bits>: 0: 1 $1: 1.5$ 2: 2<br><flow ctrl="">: 0: Xon/Xoff 2: None<br/>1: Hardware</flow>                                                                                                    |  |

 **figure 2-4.b** 

| COM4:921600baud - Tera Term VT                                                                                                    |
|----------------------------------------------------------------------------------------------------|
| File Edit Setup Control Window Help                                                                                                  |
| ㅅ<br>Usage: set mode <mode></mode>                                                                                                   |
| $1:$ CLIENT<br><mode>: 0: SERVER</mode>                                                                                              |
| Usage: set srvport ≺port≻                                                                                                    |
| Usage: set dstport ≺port≻                                                                                                    |
| Usage: set dhcpclient <status></status>                                                                                              |
| <status>: 0: disable 1: enable</status>                                                                                              |
| Usage: set connectype <protocol></protocol>                                                                                          |
| $\langle$ protocol>: 0: TCP $\qquad$ 1: UDP                                                                                          |
| Usage: set transmitimer <time></time>                                                                                                |
| <time>: time in ms</time>                                                                                                    |
| Usage: set accessip <index> <ip addr=""></ip></index>                                                                                |
| $\langle \text{index} \rangle$ : index of accessible IP                                                                              |
| $\langle$ ip addr>: accessible IP address                                                                                            |
| Usage: set accip <mode></mode>                                                                                                    |
| $\langle \text{mode}\rangle$ : 0: disable $\langle 1\rangle$ : enable                                                                |
| Usage: set ems <e-mail domain="" name="" server=""></e-mail>                                                                         |
| Usage: set emf <e−mail address=""></e−mail>                                                                                          |
| Usage: set emt1 ≺e−mail address>                                                                                                    |
| Usage: set emt2 ≺e−mail <u>address</u> >                                                                                             |
| Usage: set emt3 <e-mail address=""></e-mail>                                                                                         |
| Usage: set aw <cold start=""> <authentication fail=""> <ip changed=""> <password changed=""></password></ip></authentication></cold> |
| 0: Disable 1: Enable<br><cold start="">:</cold>                                                                                      |
| 0: Disable<br><authentication fail="">:<br/>1: Enable</authentication>                                                               |
| 0: Disable<br>1: Enable<br>$\langle$ ip changed>:                                                                                    |
| 0: Disable<br><password changed="">:<br/>1: Enable</password>                                                                        |

**figure 2-4.c** 

| COM4:921600baud - Tera Term VT                                                                                                    |
|----------------------------------------------------------------------------------------------------|
| File Edit Setup Control Window Help                                                                                                    |
| $\overline{\phantom{a}}$<br>Usage: set rs485 $\langle$ mode $\rangle$                                                                                                    |
| 2: Double Twisted Pair FD (Slave)<br>$\langle \text{mode}\rangle$ : 0: Sleep                                                                                                    |
| <mode>:  1: Single Twisted Pair HD  3: Double Twisted Pair FD (Master)</mode>                                                                                                    |
| Usage: set dsthn <host ip="" name=""></host>                                                                                                    |
| Usage: tftpsrv <type> <ip addr=""></ip></type>                                                                                                    |
| <type>: 0: Bldr = 1: MCPU = 2: WCPU</type>                                                                                                    |
| Usage: set filename $\langle \text{type} \rangle$ $\langle \text{file name} \rangle$                                                                                                    |
| $\langle$ type>: 0: Bldr $\top$ 1: MCPU 2: WCPU<br>Usage: set dbgmsg <mode></mode>                                                                                                    |
| <mode>: 0: Disable - 1: Enable</mode>                                                                                                    |
| Usage: set bmcast <bcast> <mcast></mcast></bcast>                                                                                                    |
| $\langle$ bcast>: 0: Off $1:$ On                                                                                                    |
|                                                                                                    |
| Usage: set ssid <maximum 31="" characters=""></maximum>                                                                                                    |
| Usage: set nt <0 = Infra mode, 1 = Simple-AP mode>                                                                                                    |
| Usage: set ch <channel index=""></channel>                                                                                                    |
| <channel index=""></channel>                                                                                                    |
| 0: Auto 1: 1 2: 2 3: 3 4: 4 5: 5 6: 6                                                                                                    |
| $8: 8$ 9: 9 10: 10<br>$7:7-$<br>$-11:11$                                                                                                    |
| Usage: set wepklen <0:64 bits, 1:128 bits><br>Usage: set w64k <index <math="" =="">0 <math>\degree</math> 3&gt; <hex 0="" byte=""> <hex 1="" byte=""> <hex 4="" byte=""></hex></hex></hex></index> |
| Usage: set w128k $\langle$ index = 0 $\degree$ 3> $\langle$ HEX Byte 0> $\langle$ HEX Byte 1> $\langle$ HEX Byte 12>                                                                               |
| Usage: set wki <wep index="&lt;math" key="">0 <math>\degree</math> 3&gt;</wep>                                                                                                    |
| Usage: set wp <wpa 63="" 8="" characters="" passphrase,="" ~=""></wpa>                                                                                                    |
| Usage: set et $\langle$ Encryption Type $\rangle$                                                                                                    |
| 3: TKIP<br><encryption type=""> 0: No Security</encryption>                                                                                                    |
| 1: WEP64<br>4: AES                                                                                                    |
| 2: WEP128<br>5: Auto                                                                                                    |

**figure 2-4.d** 

WiFi to Serial gateway command set

|         | Usage: set pmb <0 = Long preamble, 1 = Auto><br>Usage: set rts <rts 0="" 2432="" threshold,="" ~=""></rts>             |  |
|---------|----------------------------------------------------------------------------------------------------|--|
|         | Usage: set tpl <power level=""><br/><power level=""> 0: 100%<br/>3:12.5%</power></power>                               |  |
|         | 1:50%<br>4:6.25%<br>2:25%                                                                                              |  |
|         | Wsage: set dr ≺Data rate≻                                                                                              |  |
|         | <data rate=""> 0: Auto<br/>7: 12Mbps</data>                                                                            |  |
|         | 1: 1Mbps 8: 18Mbps                                                                                                    |  |
|         | $2:2Mbps$ 9: $24Mbps$                                                                                                  |  |
|         | $3: 5.5$ Mbps $10: 36$ Mbps                                                                                            |  |
|         | 4: $6Mbps$ 11: $48Mbps$                                                                                                |  |
|         | $5:9Mbps$ $12:54Mbps$                                                                                                  |  |
|         | $6:11$ Mbps                                                                                                    |  |
|         | Usage: set apc ≺Auto power control>                                                                                    |  |
|         | <auto control="" power=""> 0: Disable 1: Enable</auto>                                                                 |  |
|         | Usage: set bi <beacon interval(ms)=""></beacon>                                                                        |  |
|         | <beacon interval(ms)=""> 20 ~ 1000</beacon>                                                                            |  |
|         | Usage: set pft <protection frame="" type=""></protection>                                                              |  |
|         | $\Diamond$ Protection frame type>: 0: RTS 1: Self-CTS                                                                  |  |
|         | Usage: set keyauto ≺key string≻                                                                                        |  |
|         | Usage: set dhcpsrv <start addr=""> <end addr=""> <netmask> <gateway> <lease></lease></gateway></netmask></end></start> |  |
|         | Usage: set dhcpsrvenable <status></status>                                                                             |  |
| lli aas | <status>: 0: disable 1: enable</status>                                                                                |  |
|         |                                                                                                    |  |

**figure 2-4.e**

## **2-5 Command detail description**

**2-5-1 reboot** 

System restart.

Not to change any parameter you set.

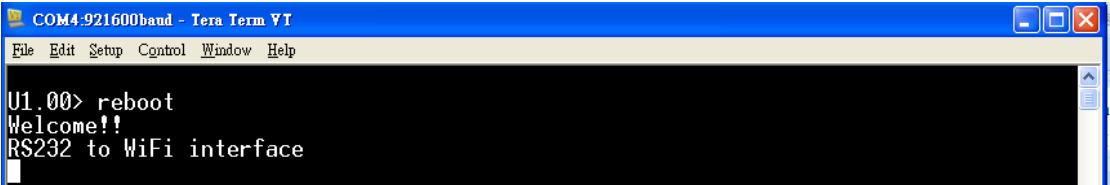

#### **2-5-2 passwd**

Use this command to modify your personal password for security.

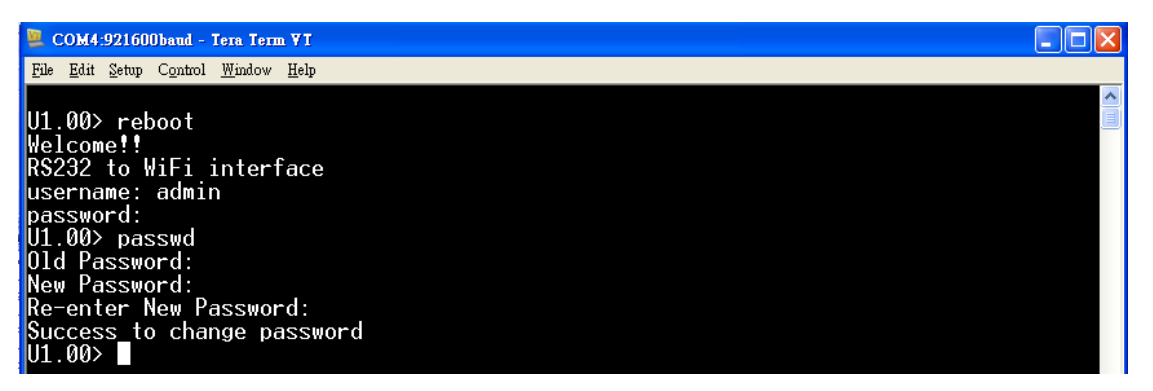

#### **2-5-3 username**

Use this command to modify your personal username for security.

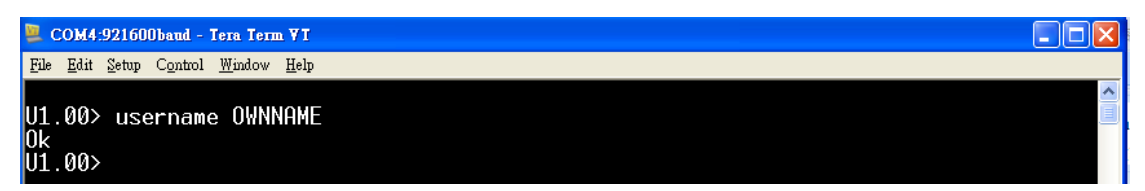

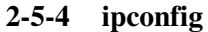

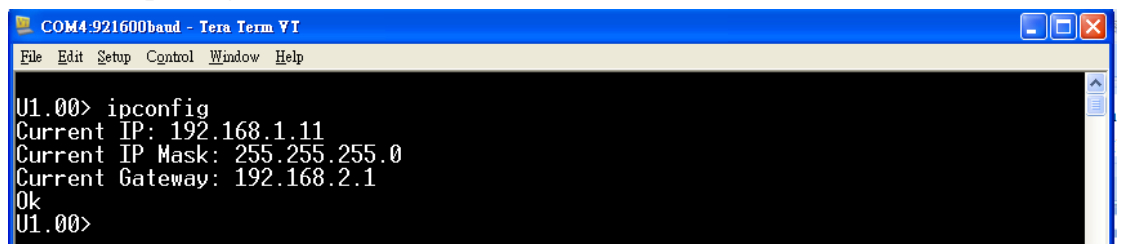

#### **2-5-5 saveconfig**

system parameter save.

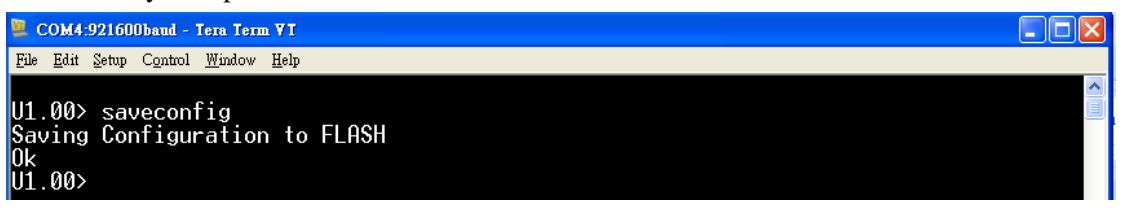

It is important after you do "set " command to save system parameter ,

it is regarding system configuration for next boot.

You can set all what you need and save them together.

The example as below.

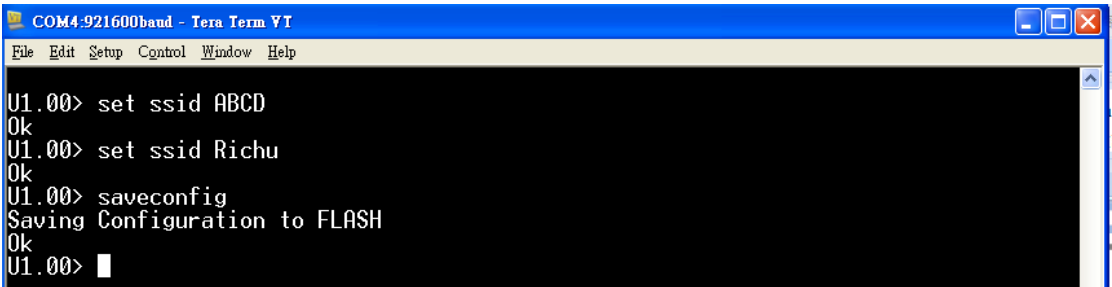

#### **2-5-6 software-reset**

System parameter change to default

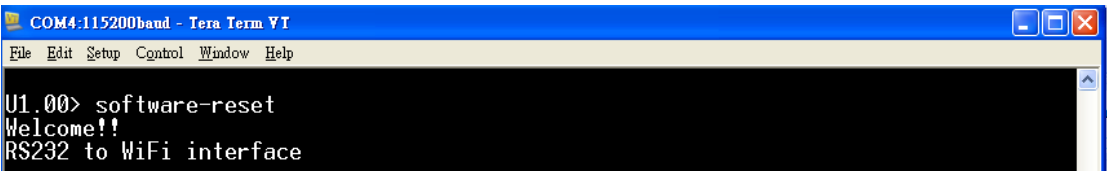

#### **. 2-5-7 emconfig**

E-mail configuration information

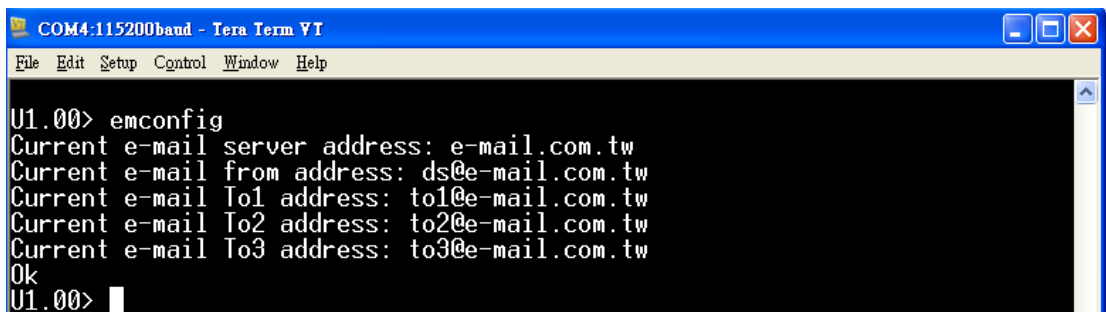

#### **2-5-8 connstatus**

Wifi connection status

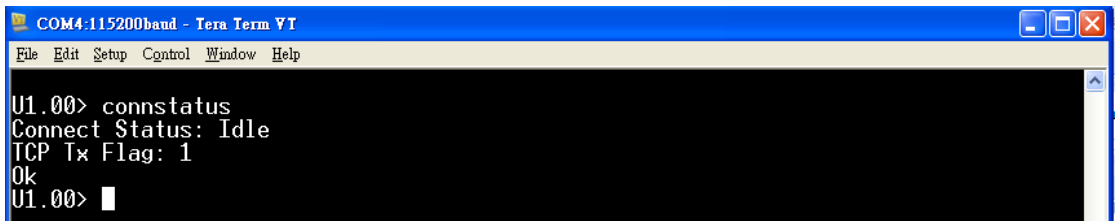

#### **2-5-9 ping**

Inquiry whether a particular host is reachable across an IP network

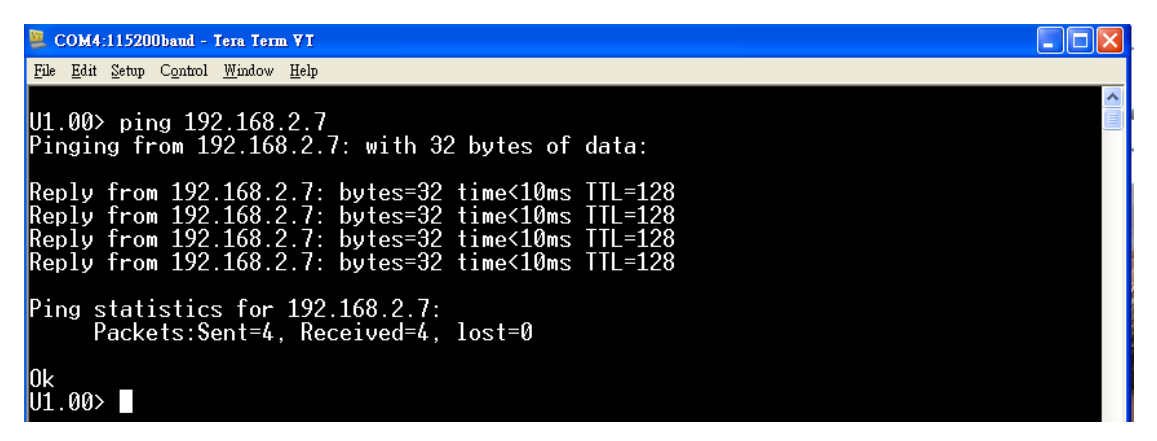

#### **2-5-10 sisrvy**

Check Wireless network

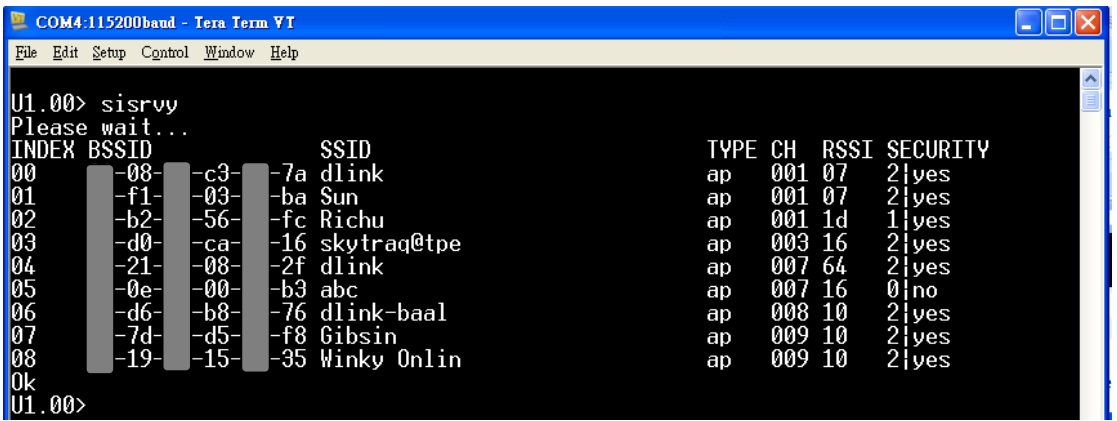

#### **2-5-11 jbss**

Interconnect Wireless network

Ex : jbss link to INDEX 00 for SSID Richu.

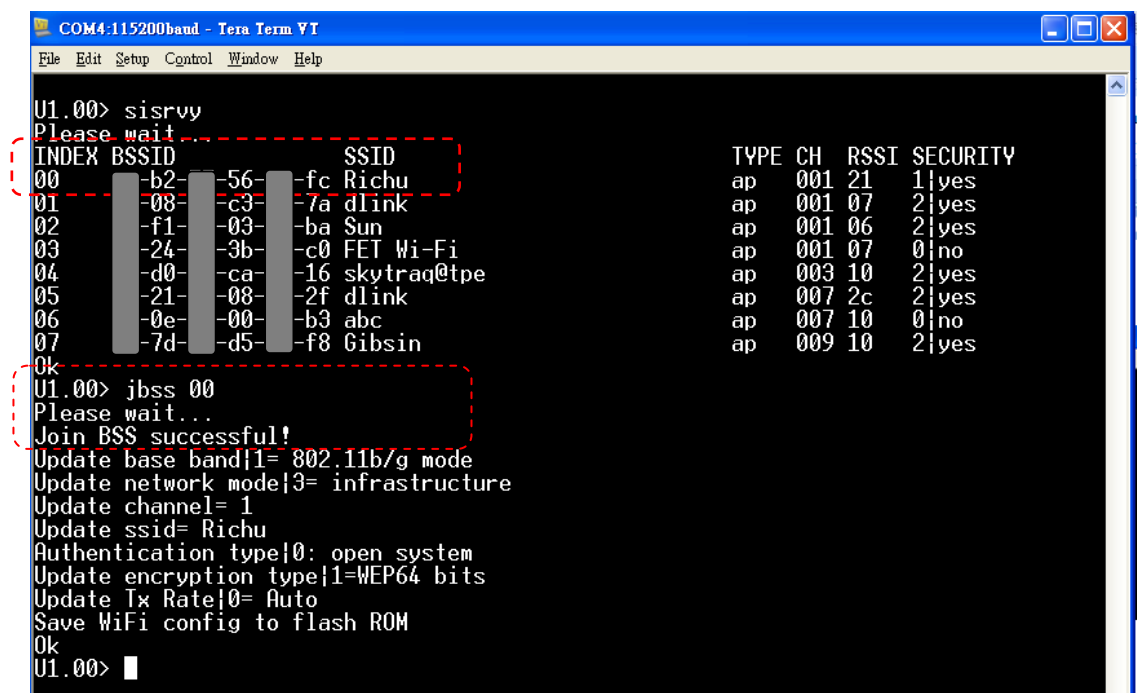

## **2-5-12 Wificonfig**

WiFi allocation information

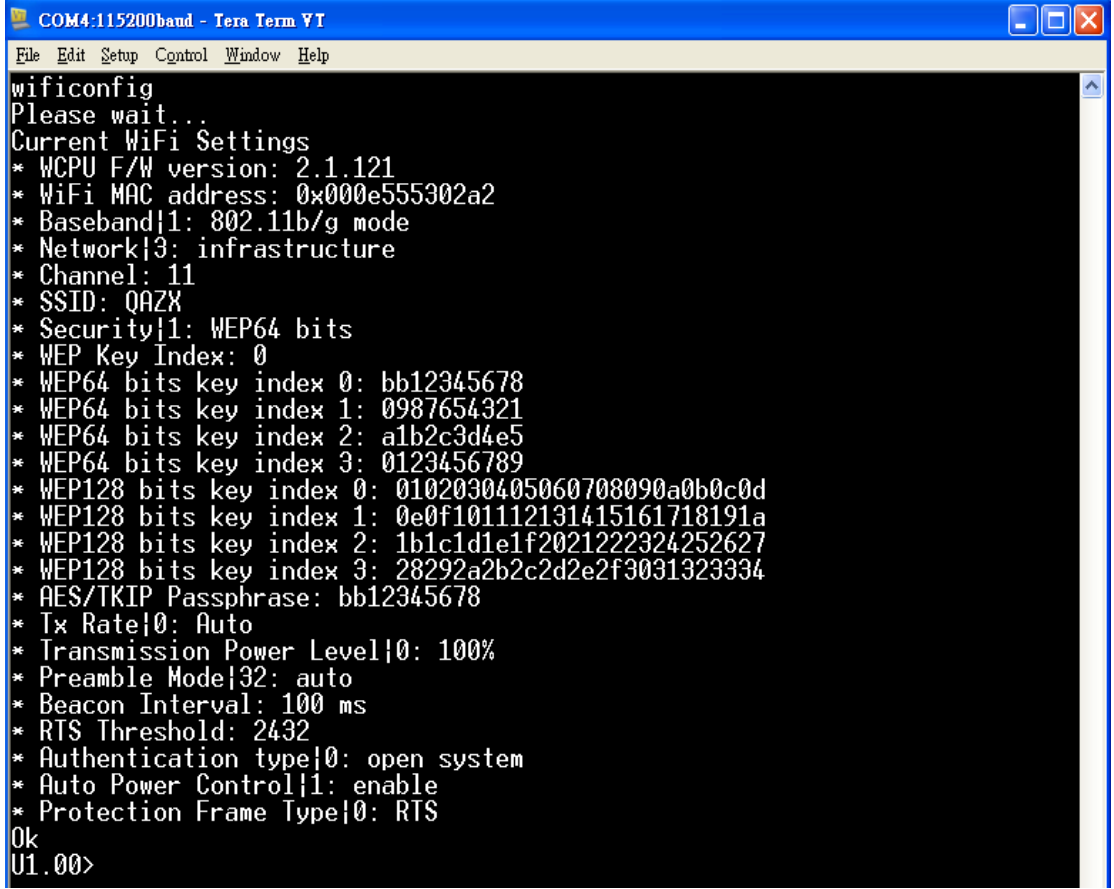

#### **2-5-13 ezconfig**

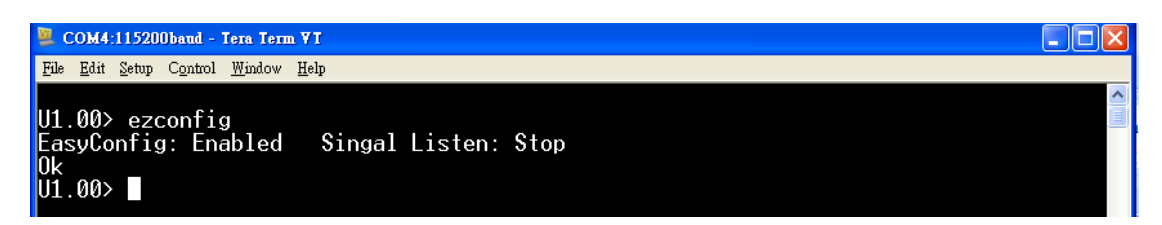

#### **2-5-14 Station**

MAC address information

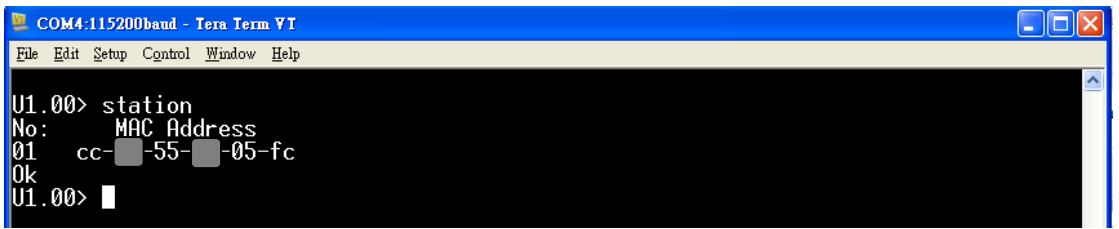

#### **2-5-15 set ip , get ip**

Static IP address setting, please refer to page  $6 \sim 8$ .

set ip <ip addr>.

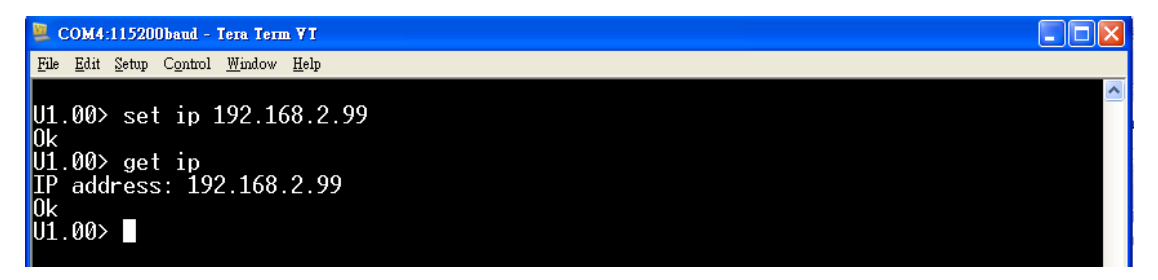

#### **2-5-16 set mask , get mask**

Subnet mask setting

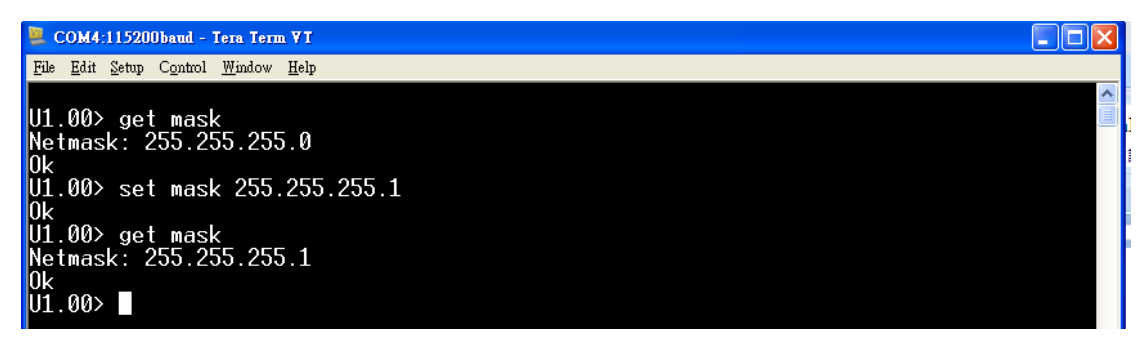

## **2-5-17 set gateway , get gateway**

Gateway setting

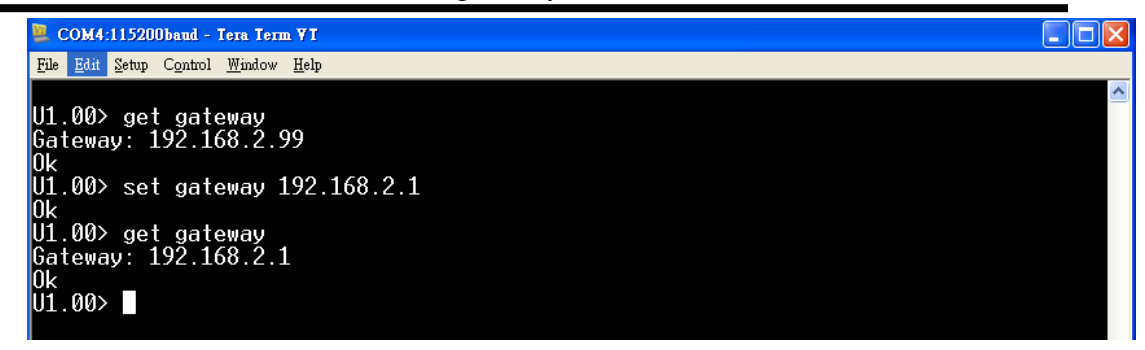

#### **2-5-18 set dns , get dns**

DNS setting

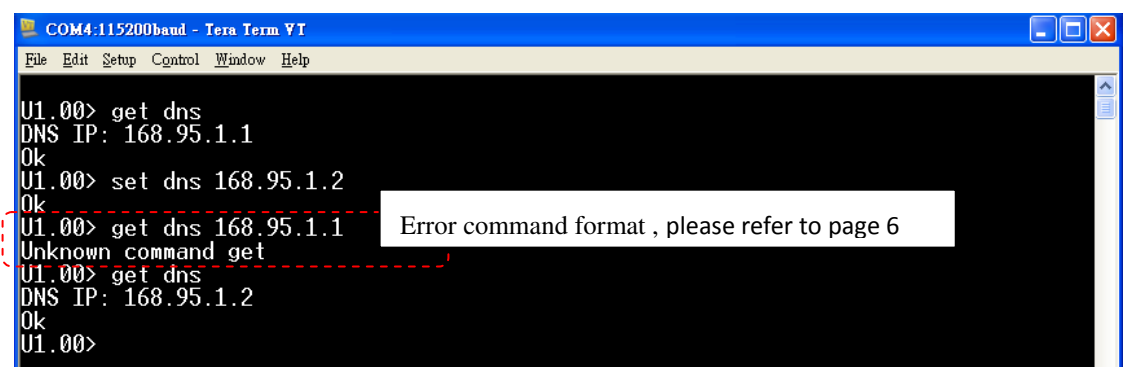

#### **2-5-19 set serialport , get serialport**

UART serialport parameter setting , , please refer to page 6

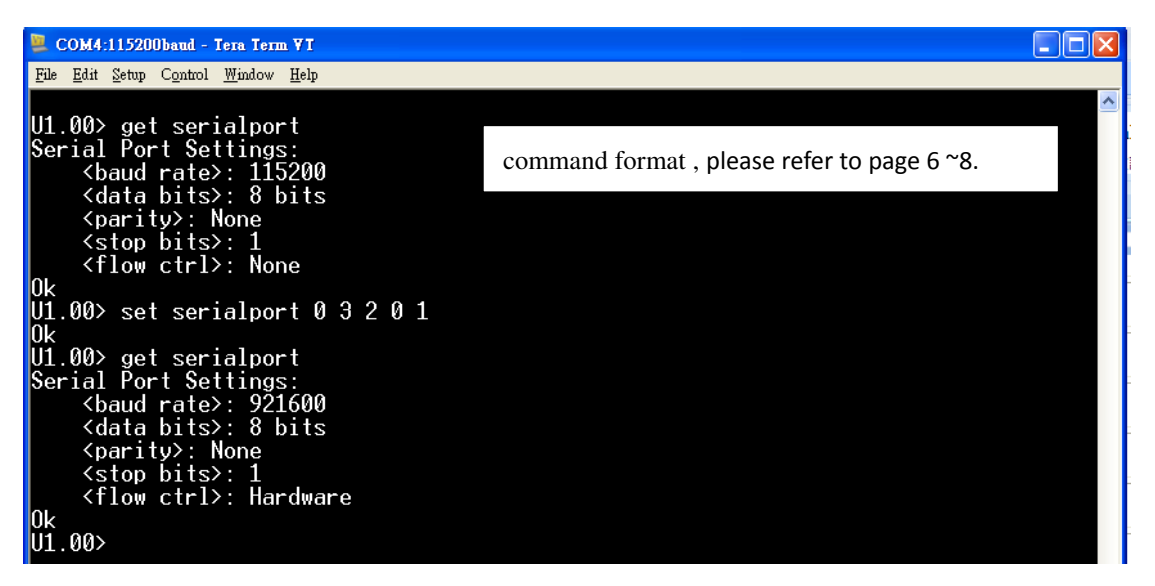

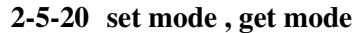

Server/Client setting

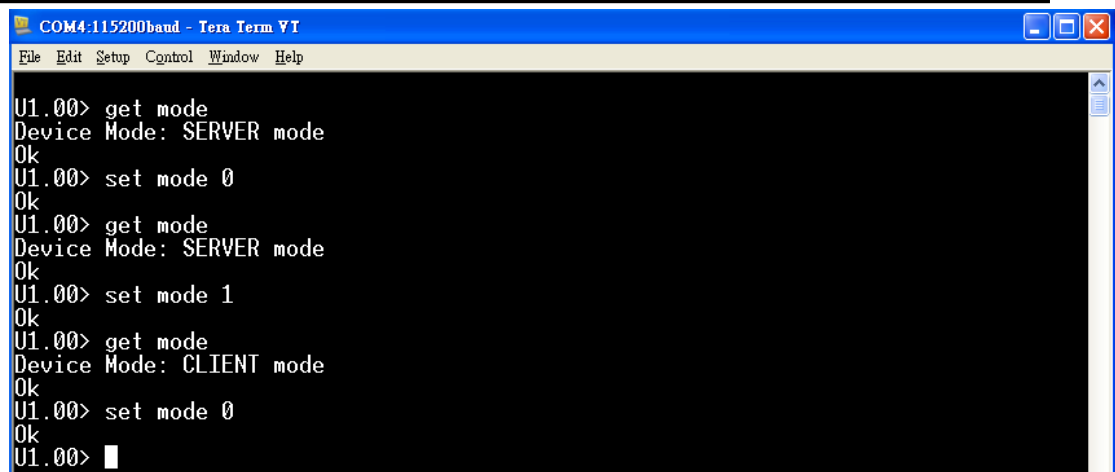

#### **2-5-21 set srvport , get srvport**

Local server port setting

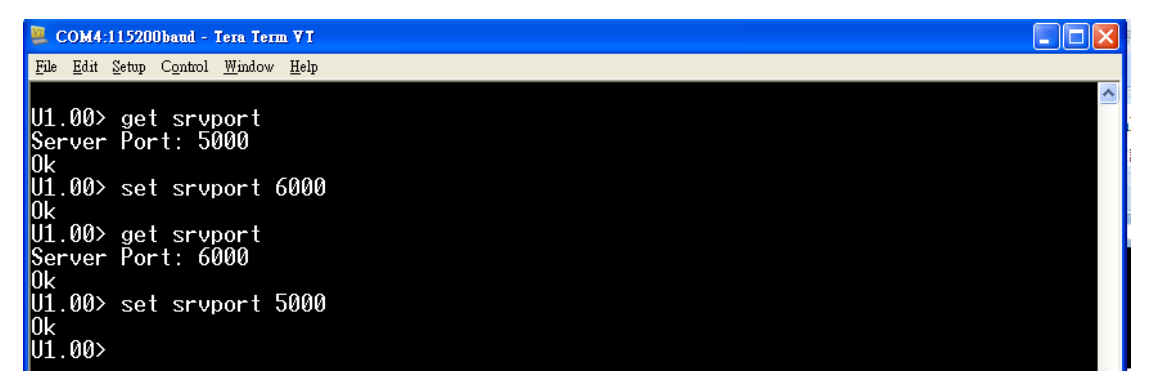

#### **2-5-22 set dstport , get dstport**

Destination port setting

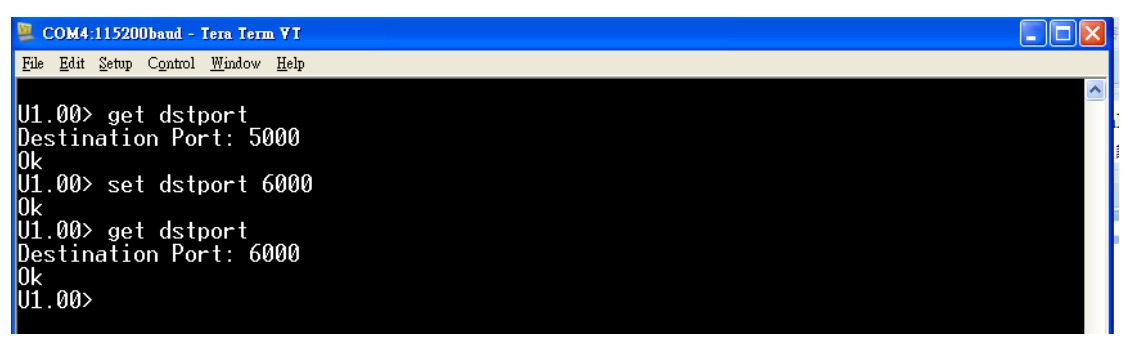

## **2-5-23 set dhcpclient , get dhcpclient**

DHCP enable/disable

WiFi to Serial gateway command set

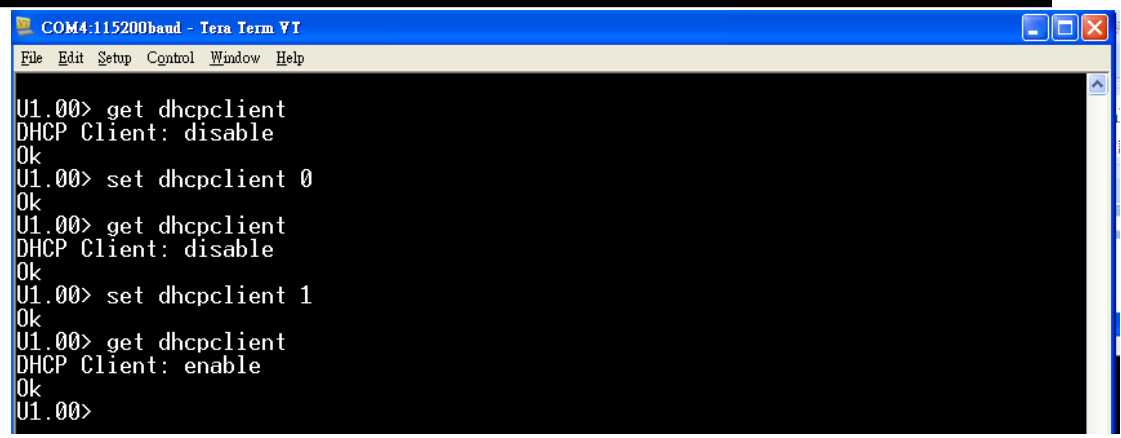

#### **2-5-24 set connectype , get connectype**

Communication protocol

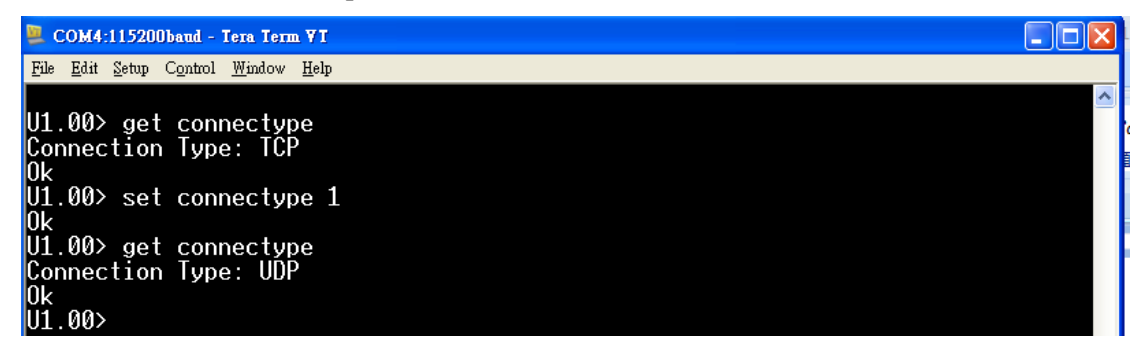

#### **2-5-25 set transmitimer , get transmitimer**

Transmitter timer setting

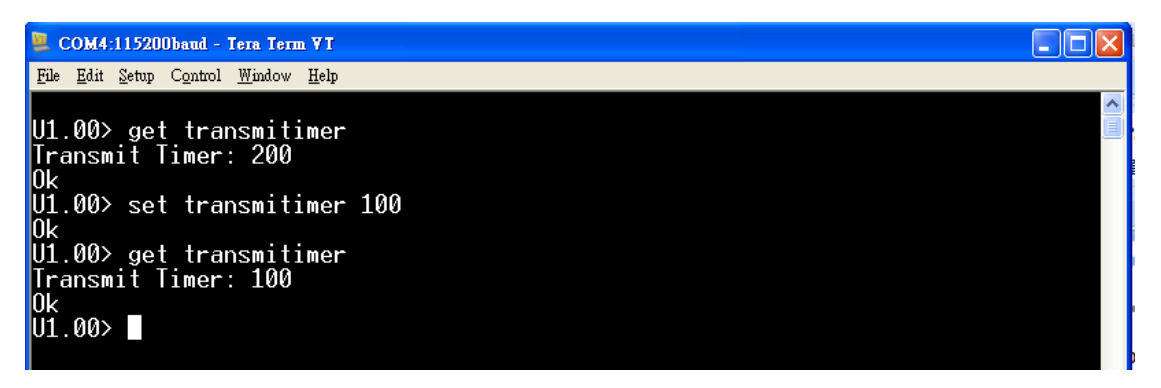

## **2-5-26 set accessip , get accessip**

Accessible IP List

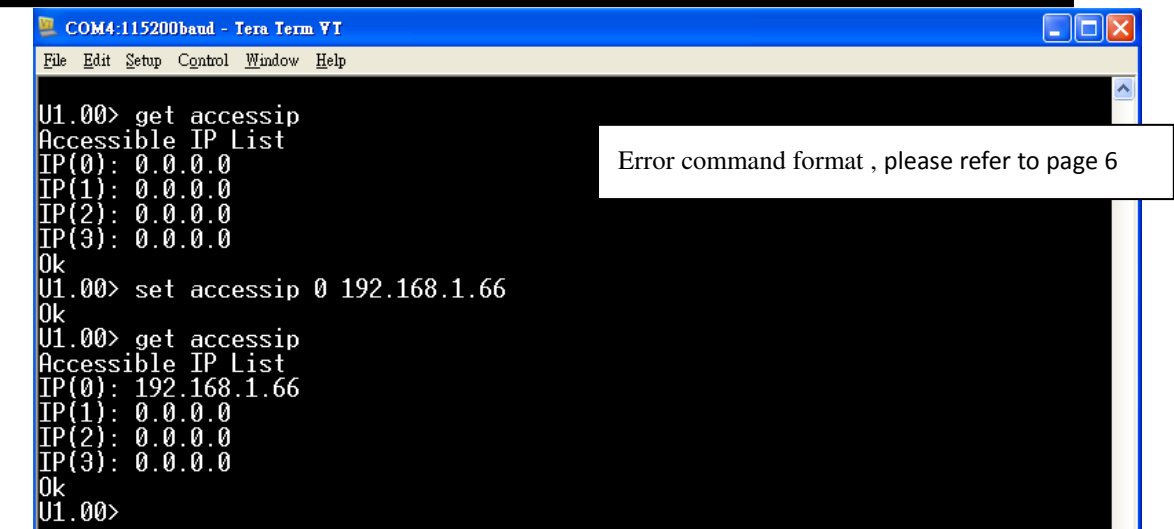

#### **2-5-27 set accip , get accip**

Accessible IP Mode: Enable

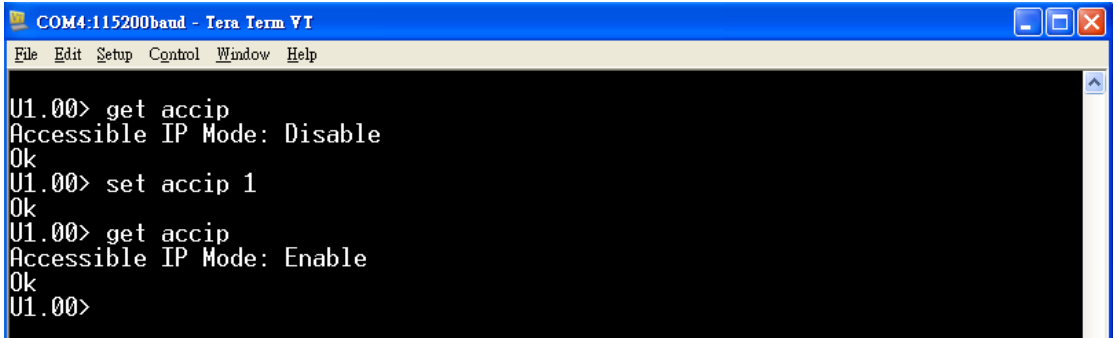

#### **2-5-28 set ems , get ems**

Current e-mail server address: XXX.com.tw

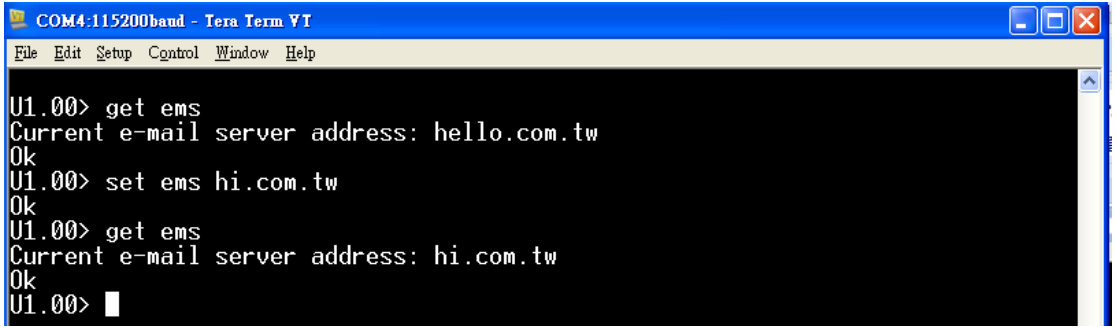

#### **2-5-29 set emf , get emf**

Current e-mail from address

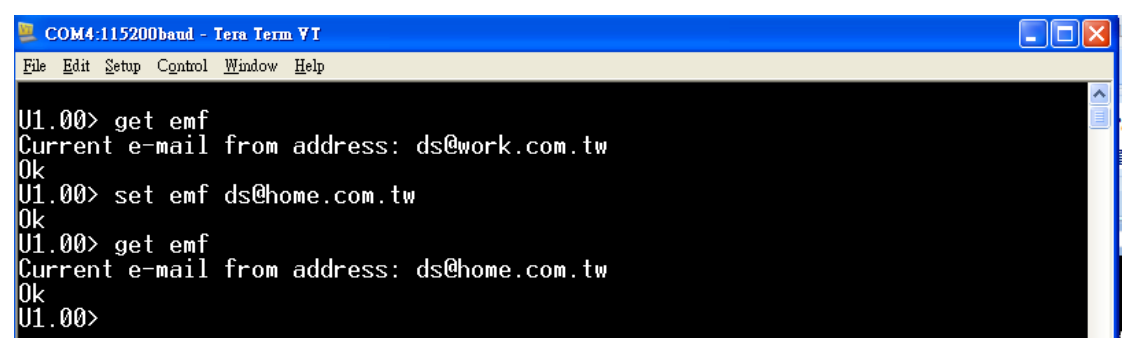

**2-5-30 set emt1 , get emt1** 

**set emt2 , get emt2** 

**set emt3 , get emt3** 

Current e-mail to1 address

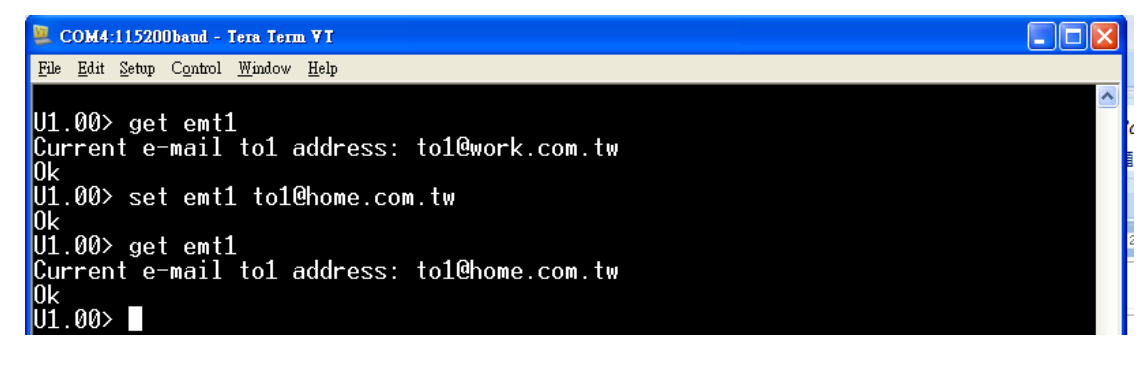

**2-5-31 set aw , get aw** 

f

Auto Warning Settings

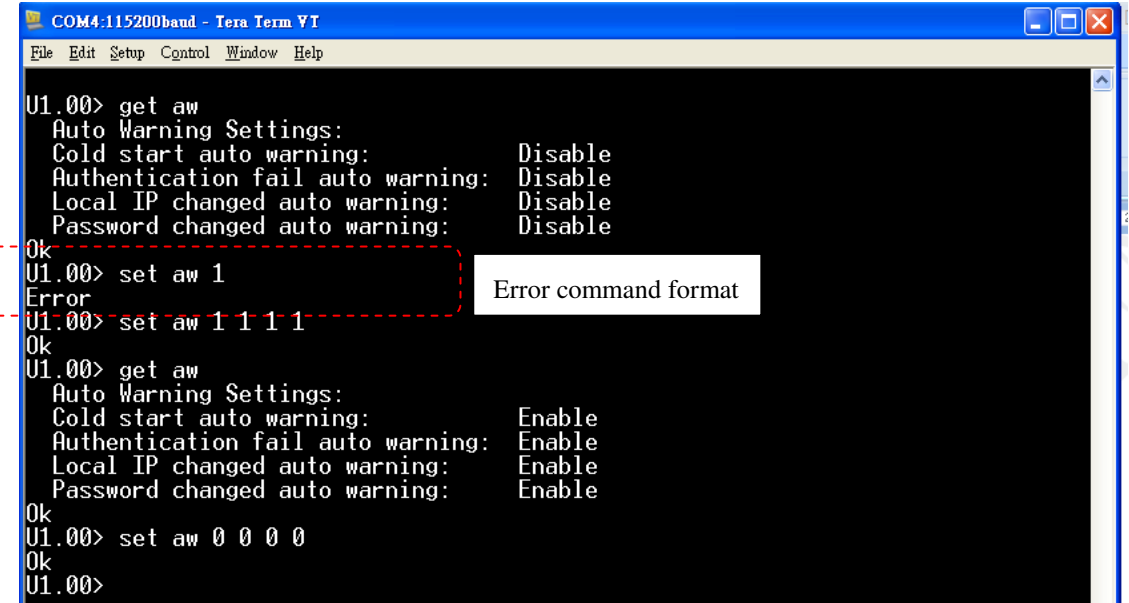

**2-5-32 set rs485 , get rs485** 

RS485 mode set

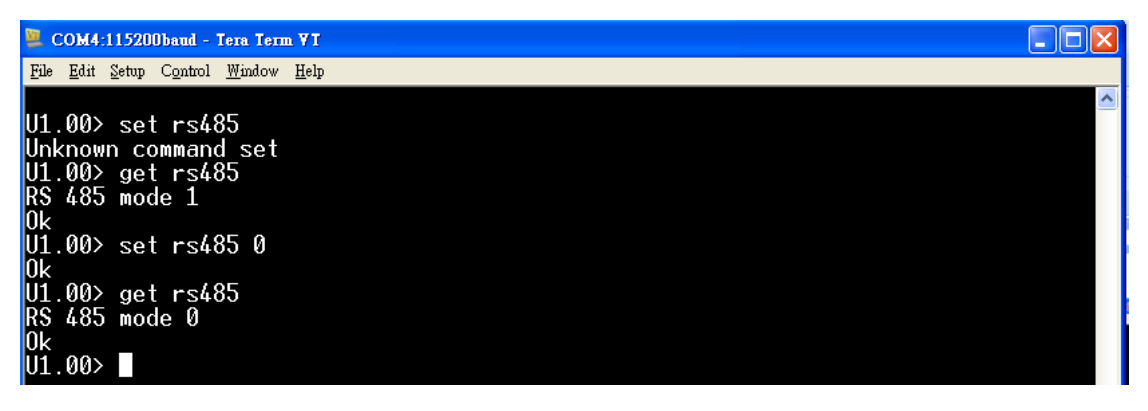

#### **2-5-33 set dsthn , get dsthn**

Assign host IP address

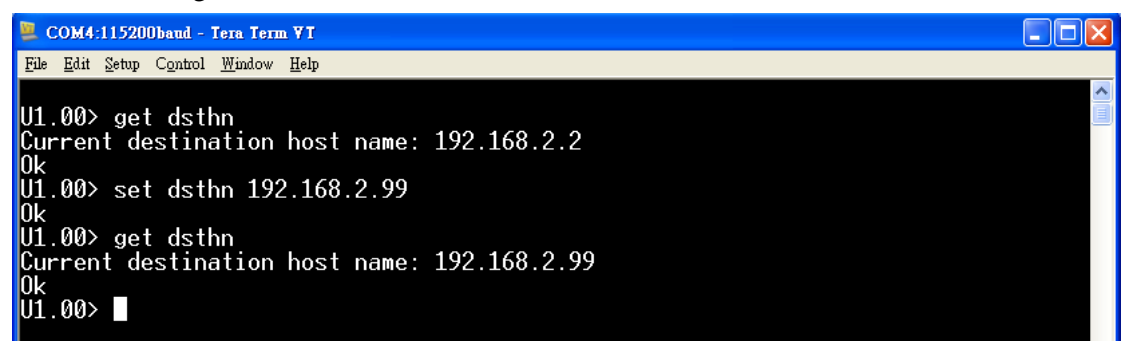

#### **2-5-34 set tftpsrv , get tftpsrv**

Firmware upgrade server address

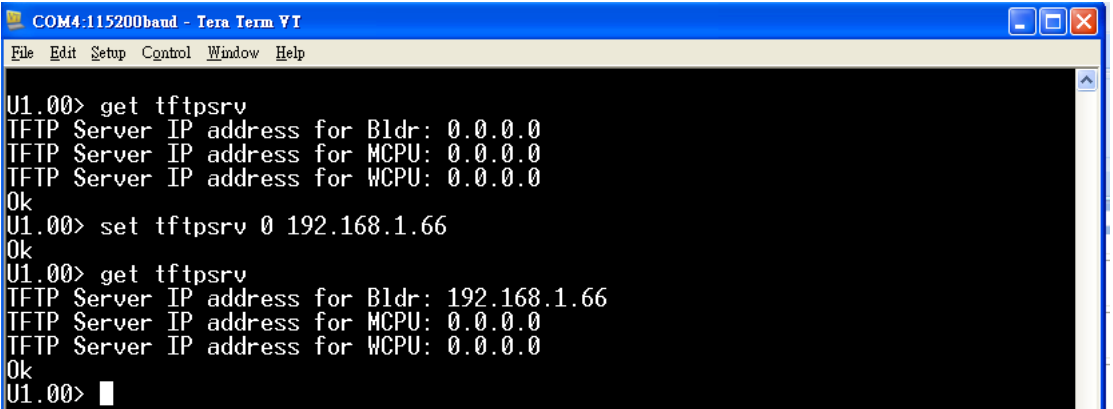

#### **2-5-35 set filename , get filename**

Firmware upgrade file name

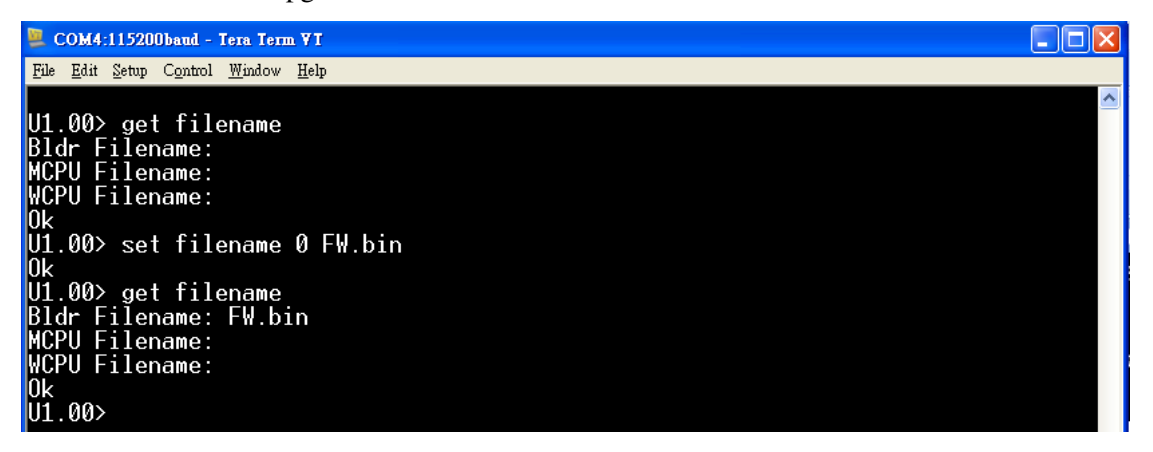

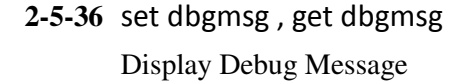

WiFi to Serial gateway command set

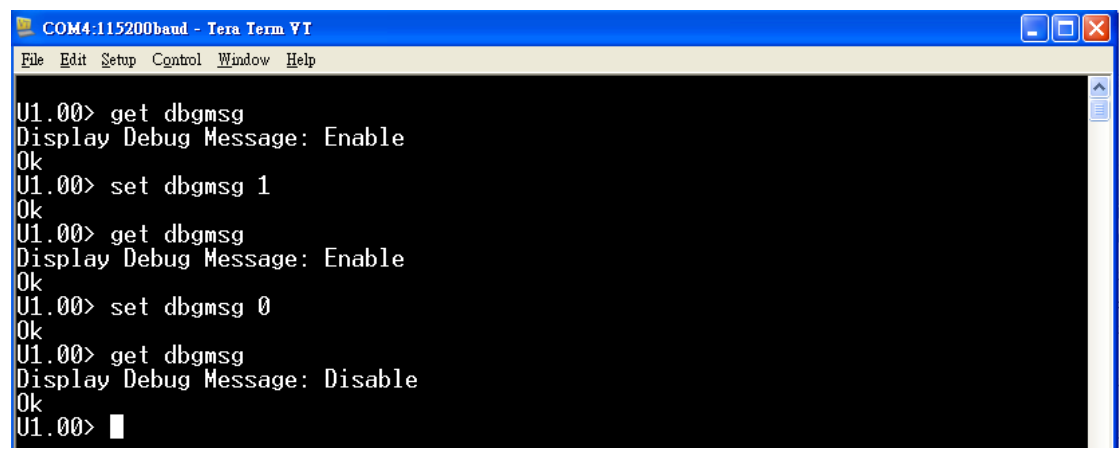

**2-5-37** set bmcast , get bmcast

Bcast/Mcast ON/OFF

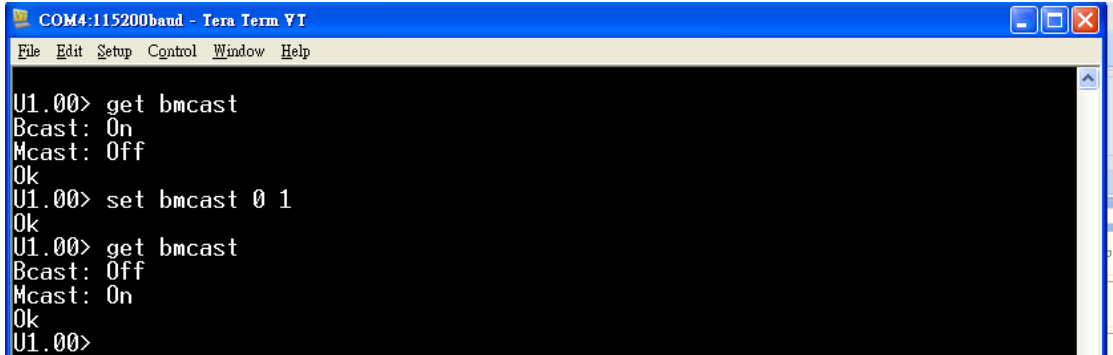

**2-5-38** set ssid , get ssid

SSID setting

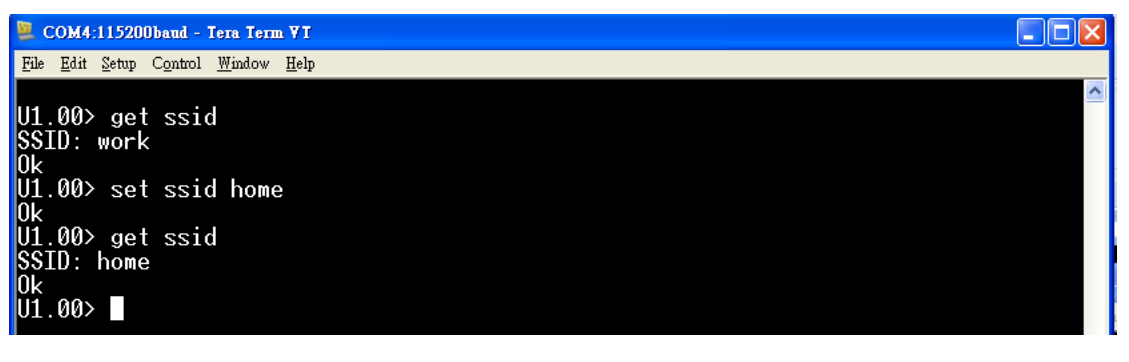

**2-5-39 set nt , get nt** 

Ad-hoc / Infrastructurt mode setting

COM4:115200baud - Tera Term VT Eile Edit Setup Control Window Help U1.00> get nt<br>Network Type: Infra mode<br>Ok<br>U1.00> set nt 0<br>UL ok<br>U1.00> get nt<br>Network Type: Infra mode<br>Ok  $\bigcup_{i=1}^{n} 0.00$  set nt 1 ok<br>U1.00> get nt<br>Network Type: Simple-AP mode<br>Ok<br>U1.00>

#### **2-5-40 set ch , get ch**

Channel setting

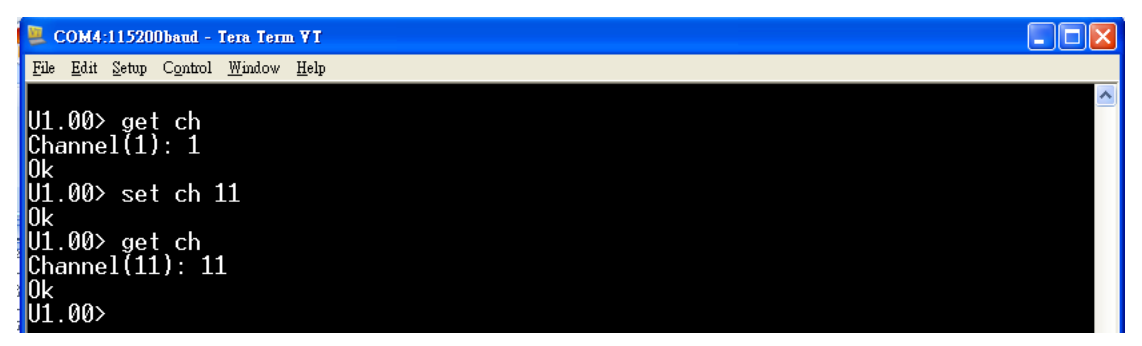

#### **2-5-41 set wepklen , get wepklen**

Wireless network Encryption

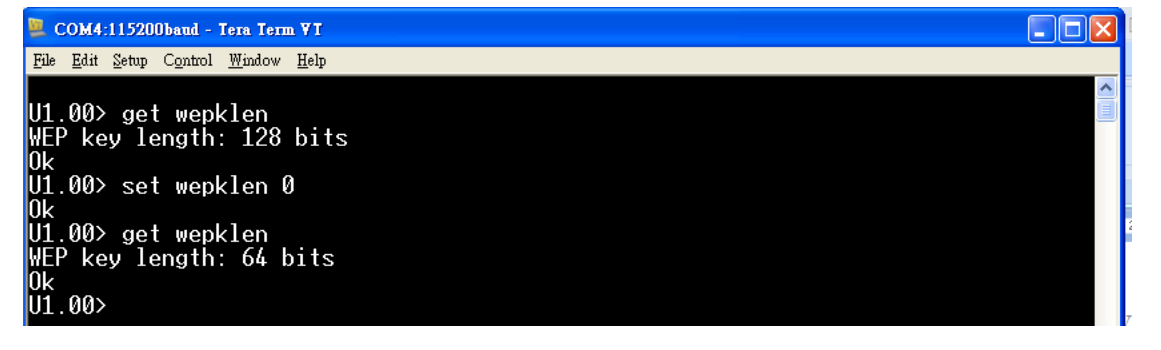

#### **2-5-42 set w64k , get w64k**

Wireless network Encryption

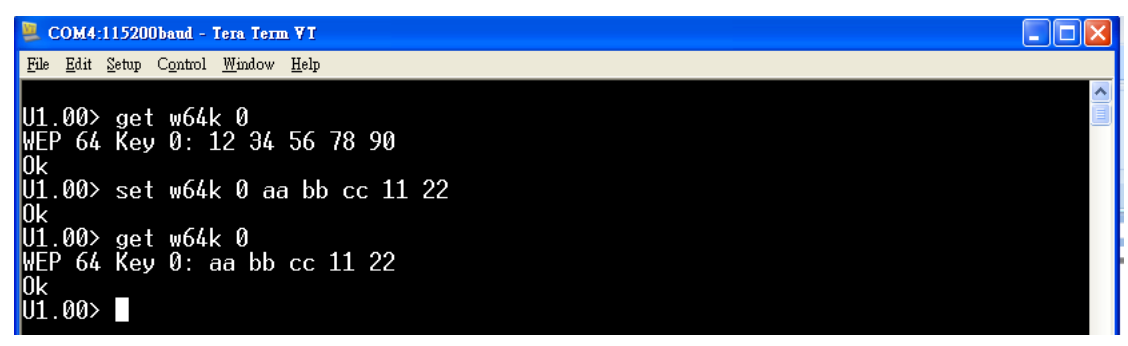

 $\Box$ ok

#### **2-5-43 set w128k , get w128k**

Wireless network Encryption

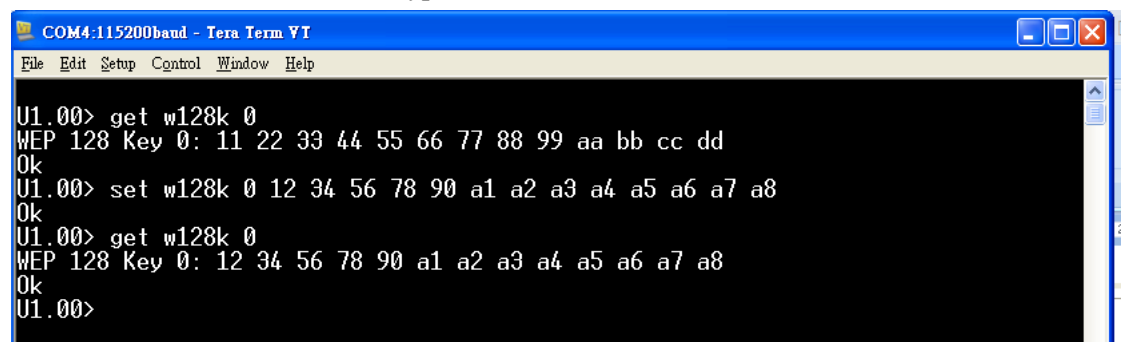

#### **2-5-44 set wki , get wki**

WEP Key Index

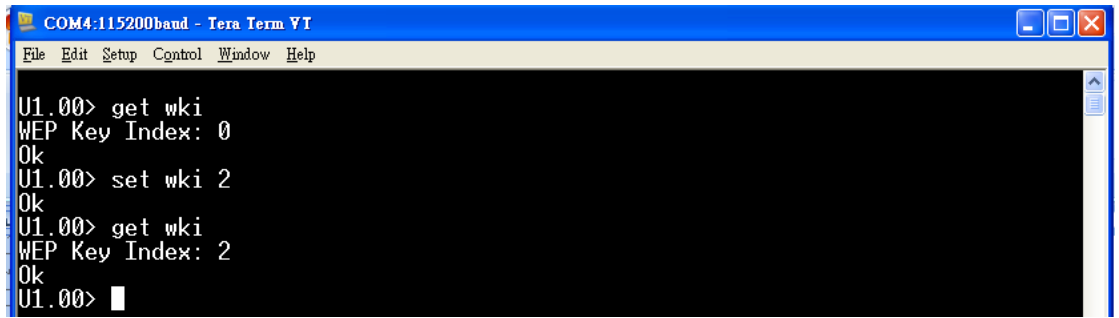

#### **2-5-45 set wp , get wp**

Wireless network Encryption cipher

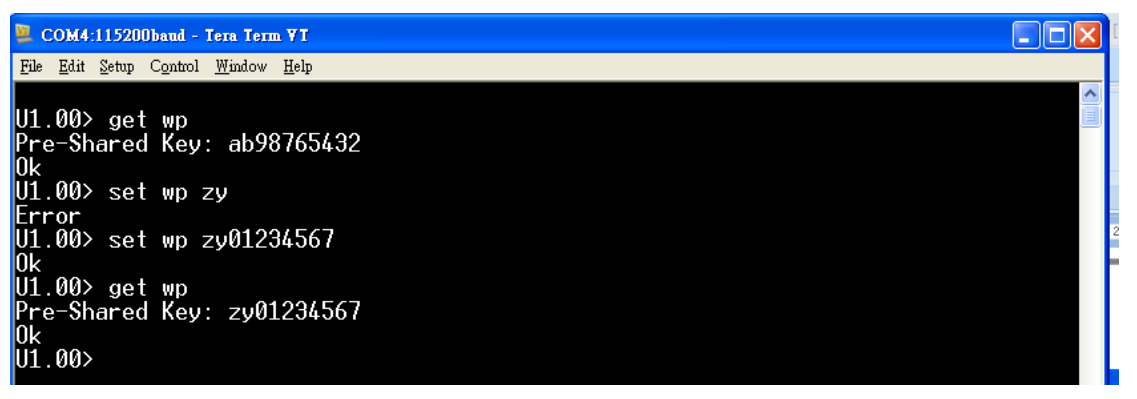

**2-5-46 set et , get et** 

Encryption type

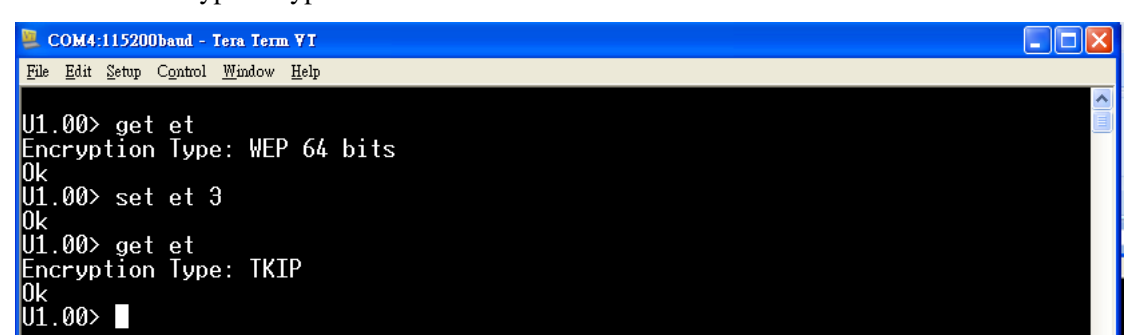

#### **2-5-47 set pmb , get pmb**

Long Preamble

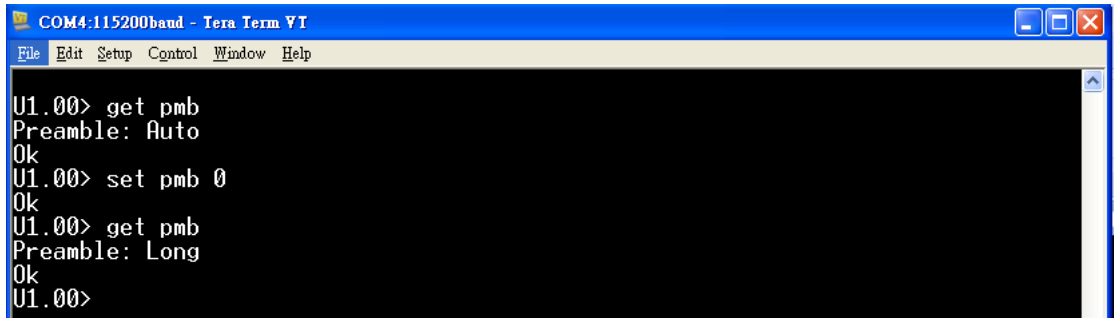

#### **2-5-48 set tpl , get tpl**

Power level percentage

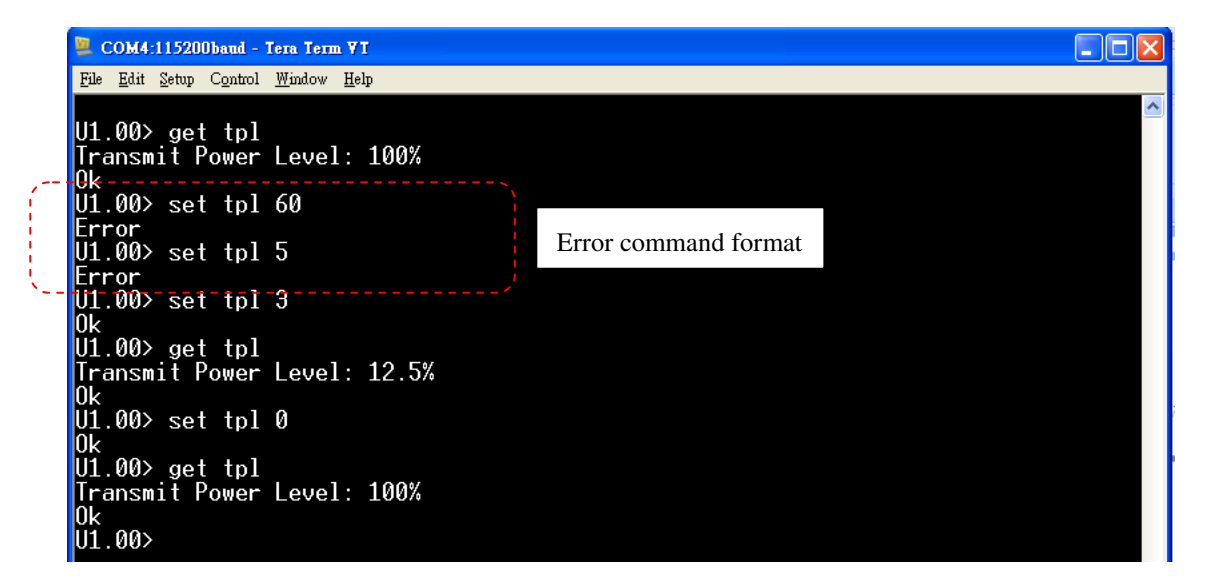

#### **2-5-49 set dr , get dr**

Data rate setting

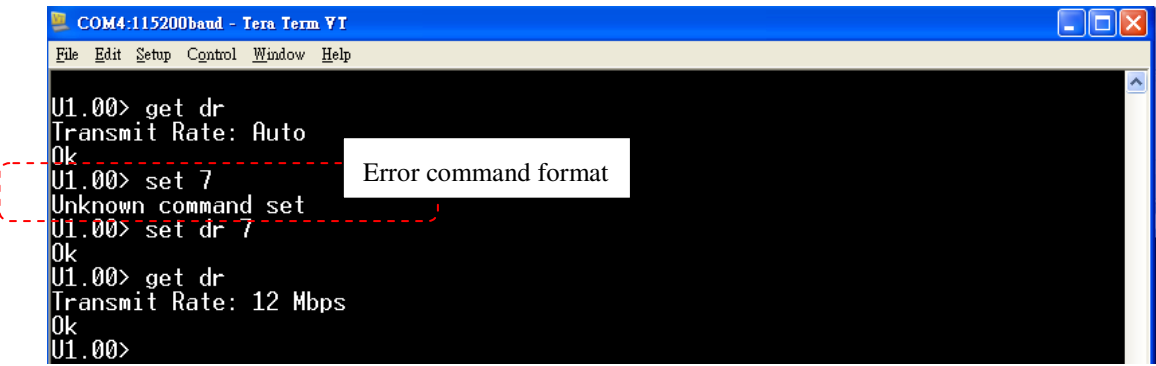

**2-5-50 set apc , get apc** 

Auto power control ON/OFF

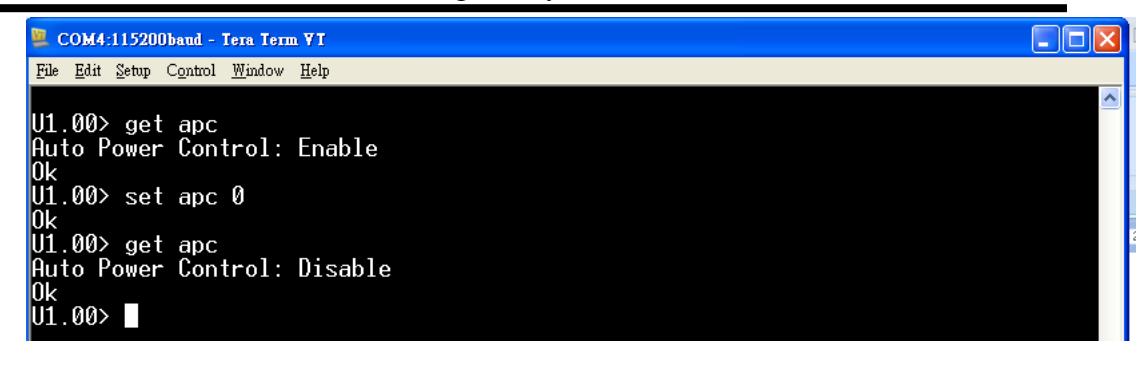

#### **2-5-51 set bi , get bi**

Beacon interval setting in mini second

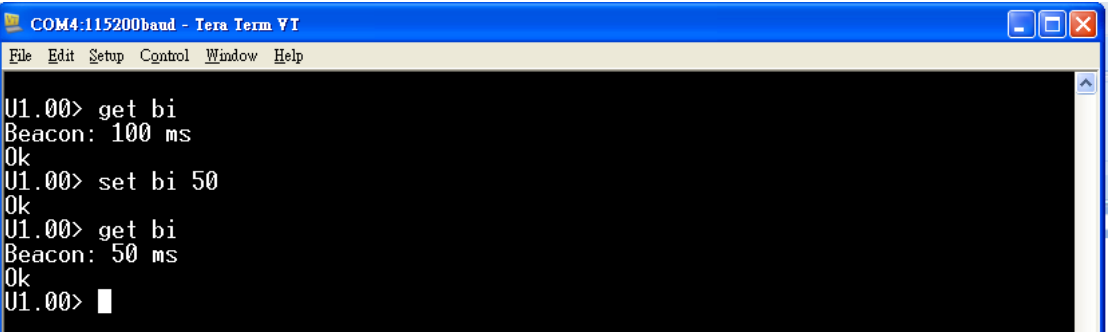

#### **2-5-52 set pft , get pft**

Protection frame type

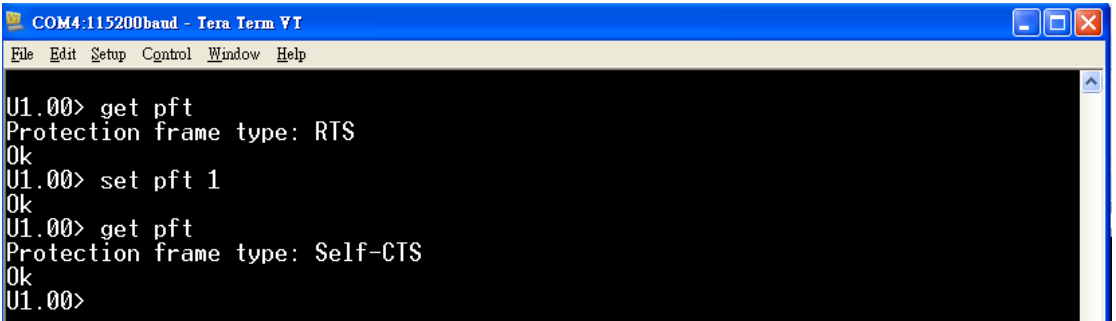

**2-5-53 set keyauto , get keyauto** 

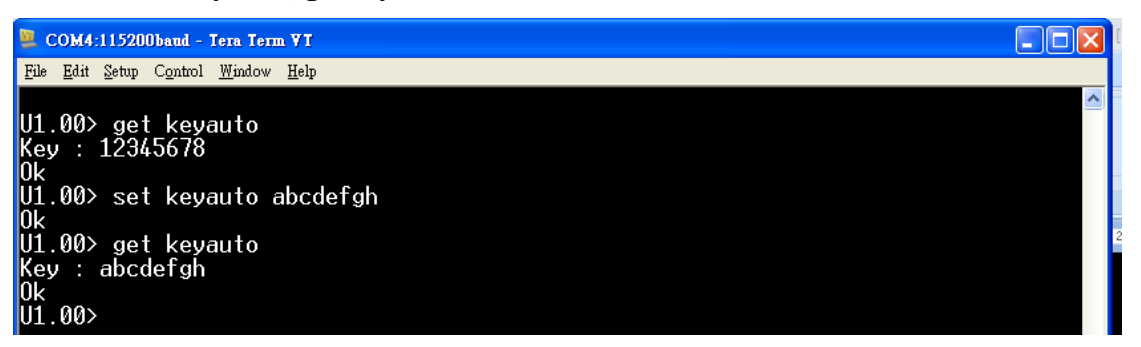

#### **2-5-54 set dhcpsrv , get dhcpsrv**

DHCP server setting

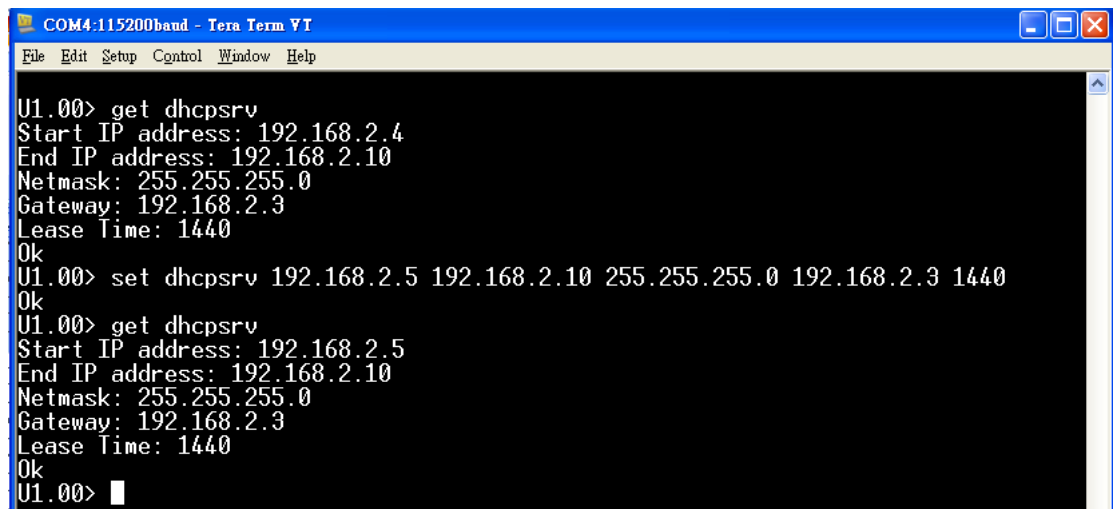

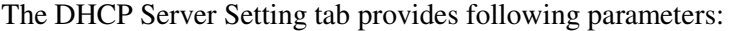

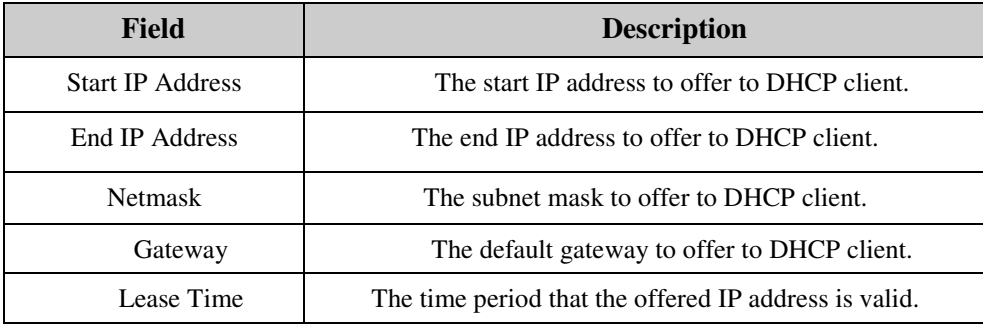

#### **2-5-55 set dhcpsrvenable , get dhcpsrvenable**

DHCP server enable

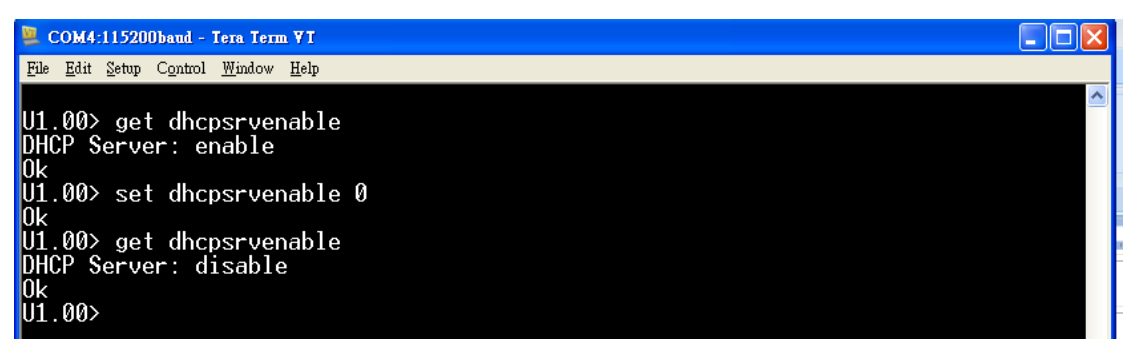